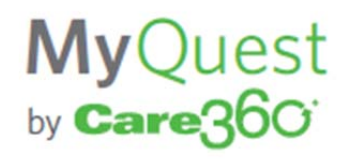

Connect with your doctor anytime, anywhere with the MyQuest Patient Portal from Quest Diagnostics.

Using MyQuest…

- Your doctor can send you an electronic copy of your office visit notes, current medications and lab results
- You can view, download or print your medical information
- Secure messages can be sent to your doctor any time of day
- Share your medical information with other doctors and family members (*requires the receiver to have a secure Direct mail account)*

## **Sign Up**

- 1. Visit QuestDiagnostics.com/MyQuest and create a new account if you don't already have one. You will need an email address to validate your account before you can sign in.
- 2. Ask your doctor or his/her staff for your personal PIN to establish a secure connection with your doctor.
- 3. Login to MyQuest.com and navigate to the Health Record Messages option.
- 4. Create your Direct Address, if one has not been previously created, and complete the "Connect with Physician" portion using your personal PIN.

## That's it.

You can now view the information your doctor has sent under the Health Record Messages section. You can also send a message to your doctor.

A LAB RESULTS **E HEALTH RECOR ESSAGES O** Diagno

In addition to the website, your MyQuest login can also be used with the MyQuest Apple and Android Apps.

These apps help you track your healthcare with medication reminders, "In Case of Emergency" information and much more. Just search "MyQuest" in the App store.

Please Note:

- MyQuest was formerly called Gazelle from Quest Diagnostics. If you have already setup a Gazelle account, you will use the same login.
- Sharing medical information with other doctors and family members requires the message receiver to have a Direct address. Healthcare providers may be provided a Direct address through their EHR provider or local Health Information Exchange. Patients and their families can obtain a Direct address by signing up for their own MyQuest account or with other personal health record products such as Microsoft HealthVault.
- If you are having problems setting up your account, please call (877) 291-7521.

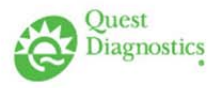